## Aadhaar seeding process by APY Subscribers

APY Subscribers can now complete the Aadhaar seeding request for their PRAN through NPS Lite website by following the below given process:

- 1. Subscriber should visit NPSlite website <a href="https://www.npslite-nsdl.com">https://www.npslite-nsdl.com</a>
- 2. Select the Aadhaar Seeding for APY Subscribers link on the page (login is not required)

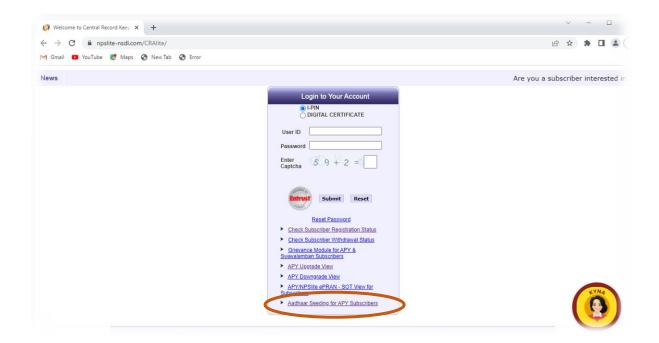

Window for entering PRAN and Aadhaar.

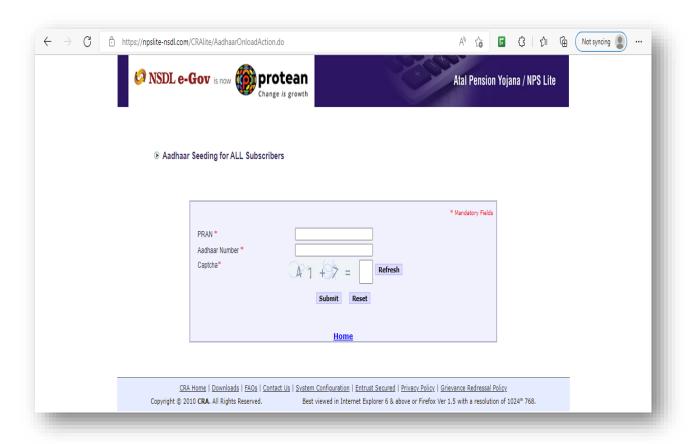

3. Enter PRAN and Aadhaar. Enter the Captcha and click on submit.

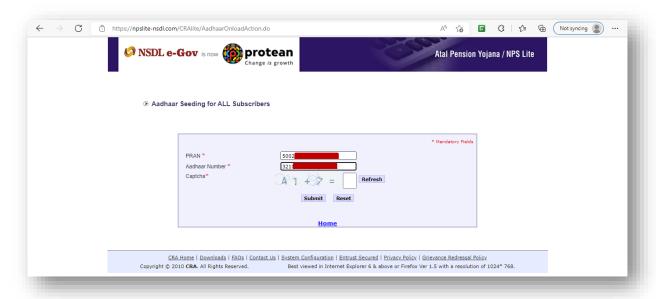

4. Aadhaar consent to be given and click on Proceed

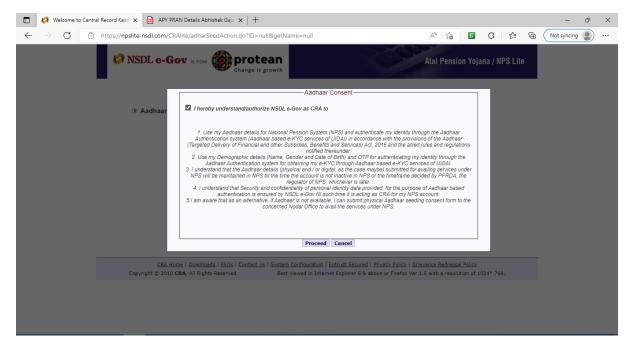

5. Enter Aadhaar OTP received on registered mobile number:

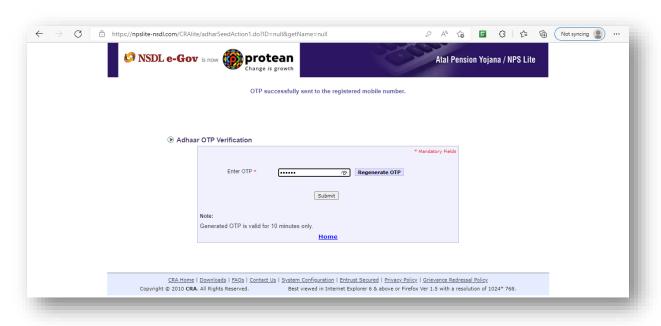

Confirmation for successful execution of Aadhaar Seeding Request.

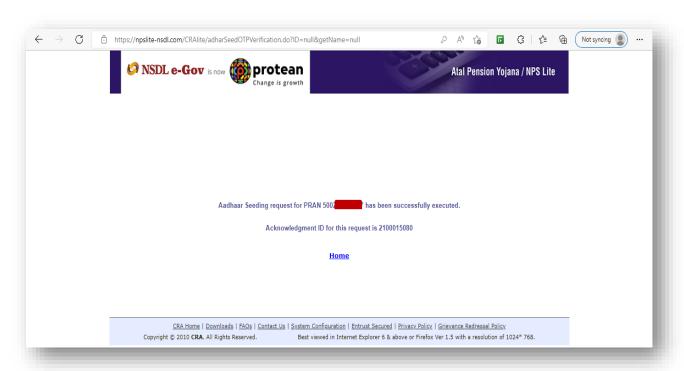